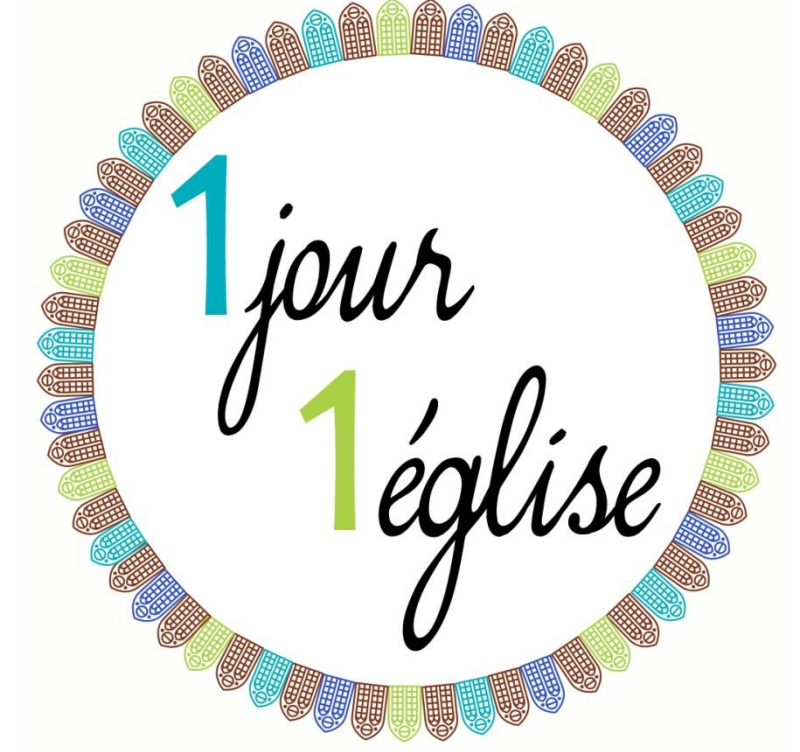

## **Créer son événement Facebook**

*Résumé de la formation du 13 Novembre 2018*

*REF : VC/18-11-946*

**AUBE** en Champagne

# **Sommaire**

Liens Utiles

Accéder au menu de création de l'événement

AUBE

en Champagne

Compléter le formulaire

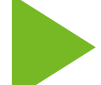

Enregistrer l'événement

En cas de besoin

### **I. Liens utiles**

*Pour commencer sur Facebook, voici quelques liens*

- Facebook ; [www.facebook.com](http://www.facebook.com/)
- S'inscrire sur Facebook : [https://www.bienvenue-en](https://www.bienvenue-en-champagne.com/je-suis-benevole/association-un-jour-une-eglise/)[champagne.com/je-suis-benevole/association-un-jour-une](https://www.bienvenue-en-champagne.com/je-suis-benevole/association-un-jour-une-eglise/)[eglise/](https://www.bienvenue-en-champagne.com/je-suis-benevole/association-un-jour-une-eglise/)
- La page Un Jour, Une Eglise : <https://www.facebook.com/UnJourUneEglise/>
- Le groupe Un Jour Une Eglise, à rejoindre : [https://www.facebook.com/groups/273172543384703/?source\\_id](https://www.facebook.com/groups/273172543384703/?source_id=1841553709478357) [=1841553709478357](https://www.facebook.com/groups/273172543384703/?source_id=1841553709478357)

**AUBE** 

en Champagne

#### **II. Accéder au menu de création d'événement**

*Depuis l'accueil Facebook, soit la première page affichée après votre connexion*

AUBE

en Champagne

 Sur ordinateur, à votre gauche, dans cette rubrique :

#### $\frac{1}{14}$  Évènements Groupes Pages

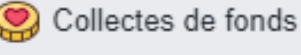

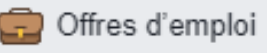

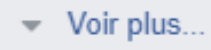

Créer Publicité · Page · Groupe · Évènement Collecte de fonds ▶ Sur tablette/téléphone, sur les 3 traits en haut

Valentin

Colin

<u>00</u> Amis <u>po</u>

Centre de

Congrès ...

· 1 nouveau contenu

• 3 nouveaux contenus Évènements

• 1 invitatio

 $\circledcirc$ 

**AUBE** 

Aube

Champa...

Licence COM Troyes 2018/2019

MMI - TROLL TROYES (2018/2019)

Licence DEV&COM Troyes

Valentin COLIN P...

à droite **a** a Rechercher

## **II. Accéder au menu de création d'événement**

*Depuis l'accueil Facebook, soit la première page affichée après votre connexion ou depuis le menu sur téléphone et tablette…* Sur téléphone/tablette, en

appuyant sur le rond bleu en

bas à droite

 Sur ordinateur, à votre gauche, en cliquant sur créer un événement (privé ou public)

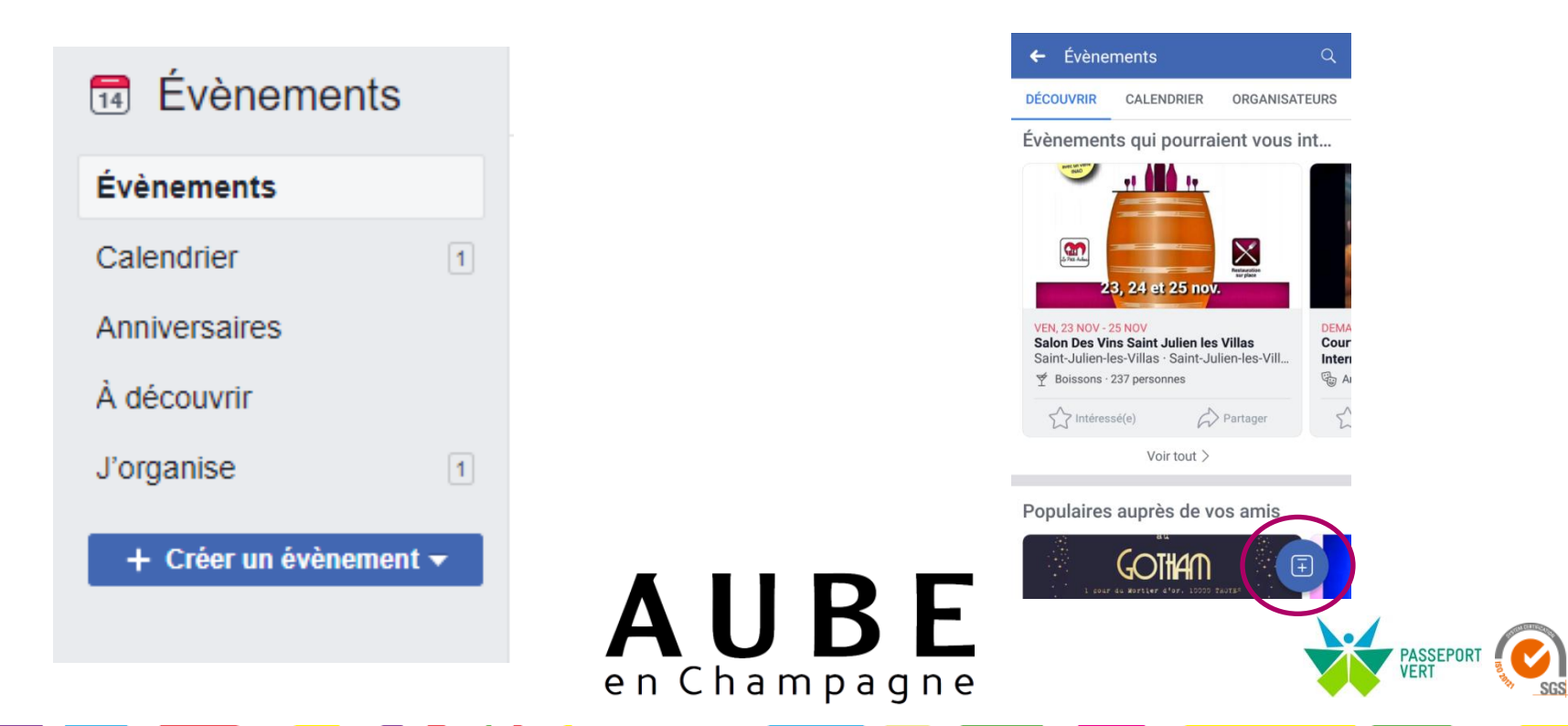

#### **III. Compléter le formulaire**

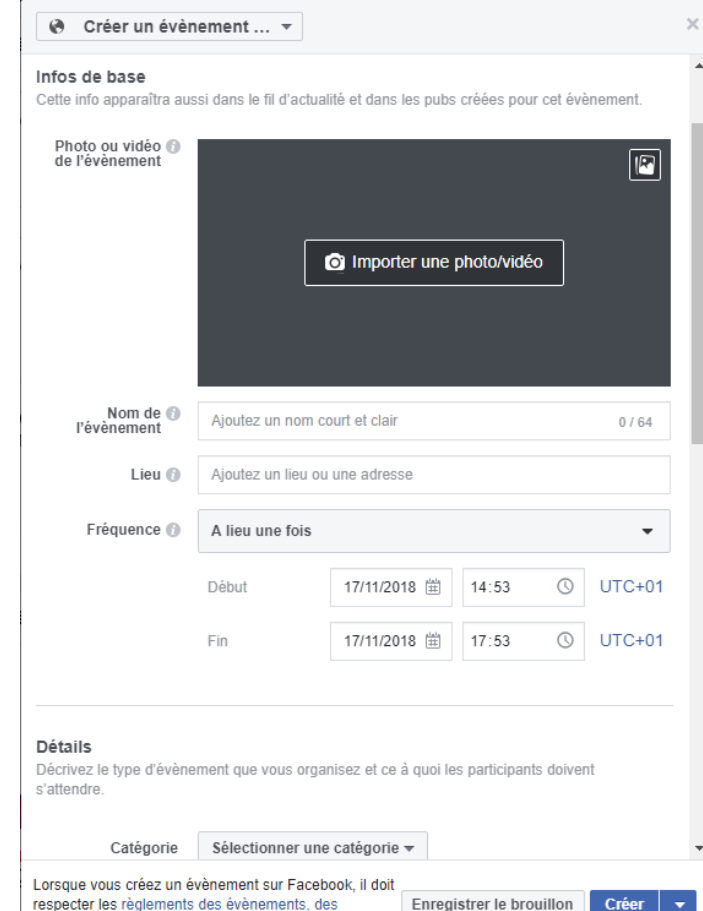

groupes et des Pages

*Une fois que les 2 premières étapes sont terminées, vous vous trouvez sur un formulaire d'informations relatives à l'événement que vous souhaitez créer.*

Pour ajouter une photo ou remplir un champ il faut cliquer sur sa case.

En descendant sur la page vous rencontrez divers champs, il sera important de présenter l'événement dans le champ détail. Vous pouvez également indiquer que la page Un Jour Une Eglise co-organise l'événement dans le champ destiné. Toutefois, vous pouvez plus simplement nous envoyez le lien URL de la page de l'événement par mail et nous le relaierons.

Il possible de ne pas laisser tout le monde publier sur la page de l'événement ou bien de restreindre ce droit au seul organisateur de l'événement.

Sur téléphone et tablette, la procédure est la même mais certaines options (superflues) disparaissent.

AUBE

en Champagne

### **III. Compléter le formulaire**

*Si l'événement venait à changer ou si une erreur a été faite lors de la phase précédente, rien de grave : vous pouvez le modifier. Il se peut aussi qu'un champ n'apparaisse pas dans le formulaire de départ mais apparaisse dans la fenêtre de modification*

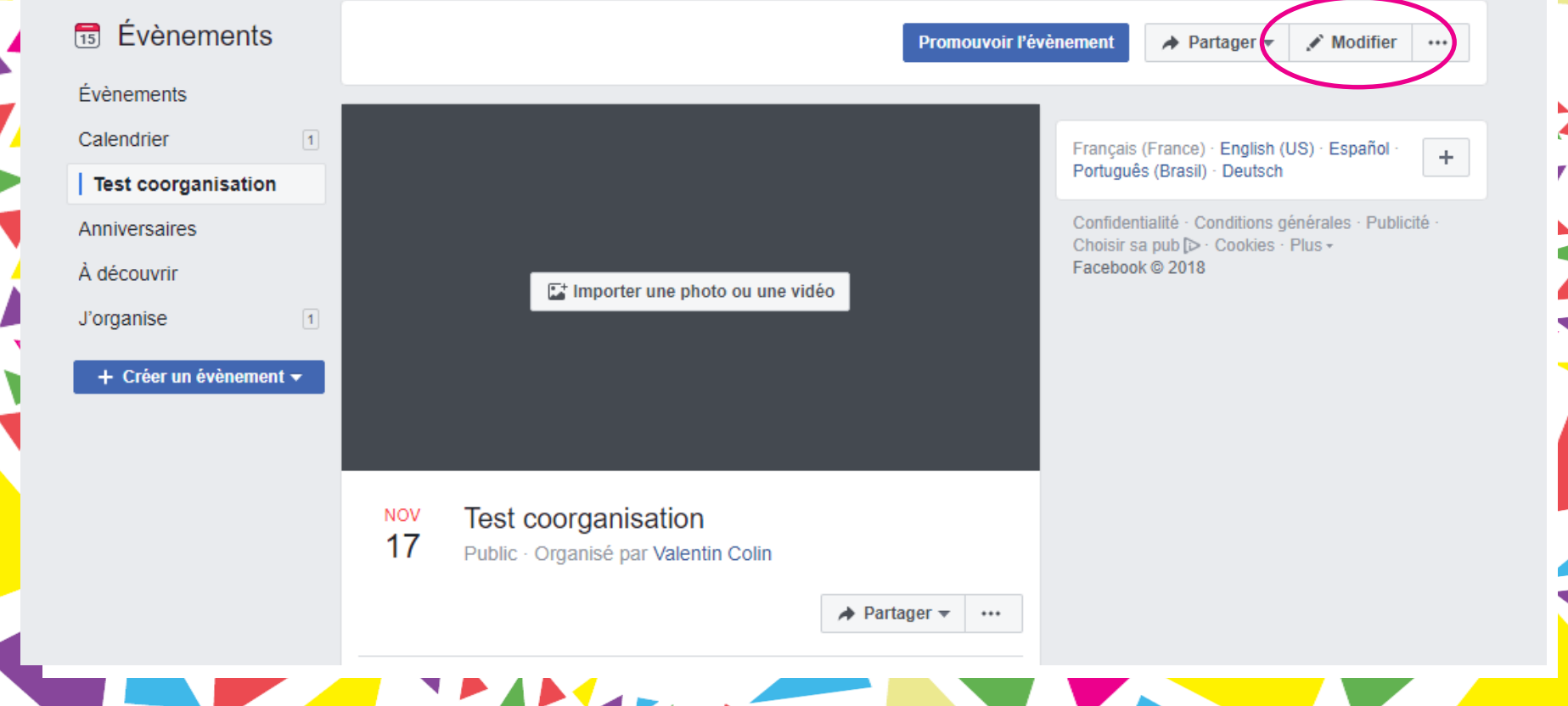

#### **IV. Enregistrer l'événement et l'insérer dans le calendrier de la page Un Jour Une Eglise**

*Pour enregistrer le formulaire et sauvegarder l'événement, il faut valider en appuyant sur le bouton « créer »* 

Lorsque vous créez un évènement sur Facebook, il doit respecter les règlements des évènements, des groupes et des Pages.

Enregistrer le brouillon

AUBE

en Champagne

#### Sur ordinateur

**CRÉER** 

Créer

#### Sur tablette ou téléphone

#### **V. En cas de besoin…**

*L'interface Facebook est régulièrement modifiée, aussi après une mise à jour ce n'est pas toujours simple de s'y retrouver.* 

*Vous pouvez être confrontés à un problème non évoqué jusqu'alors, ou tout simplement avoir oublié la façon de faire quelque chose*

*En cas de besoin, vous pouvez tout à fait mettre un message sur le groupe Un Jour Une Eglise (à bien distinguer de la page d'informations !) ou bien évidemment contacter Valentin par téléphone : 03 25 42 50 14 ou par mail : valentin.colin@aube.fr*

AUBE

en Champagne